Se connecter au site : https://gestion.afapca.fr/

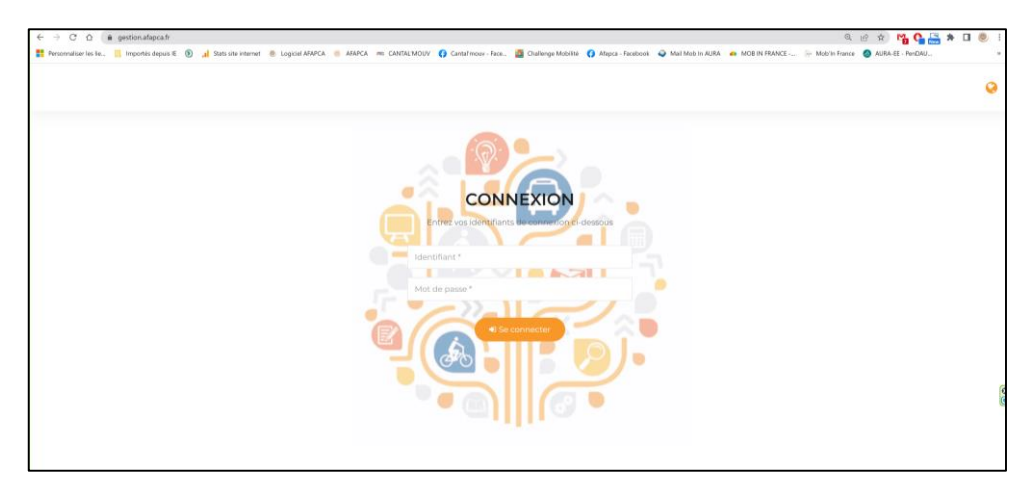

Entrer l'identifiant : **afapca-prescripteur** Entrer le mot de passe : **Prescription@15**

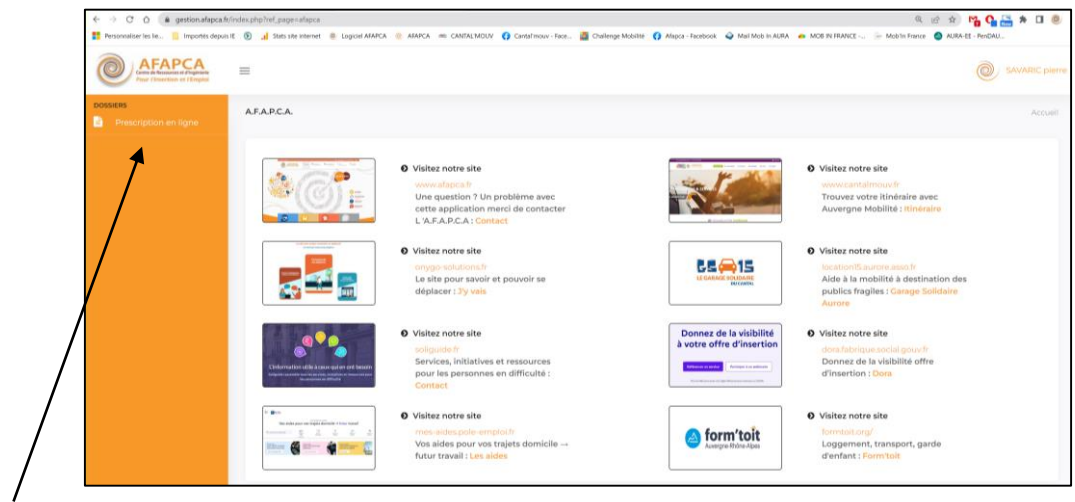

Cliquer sur Prescription en ligne

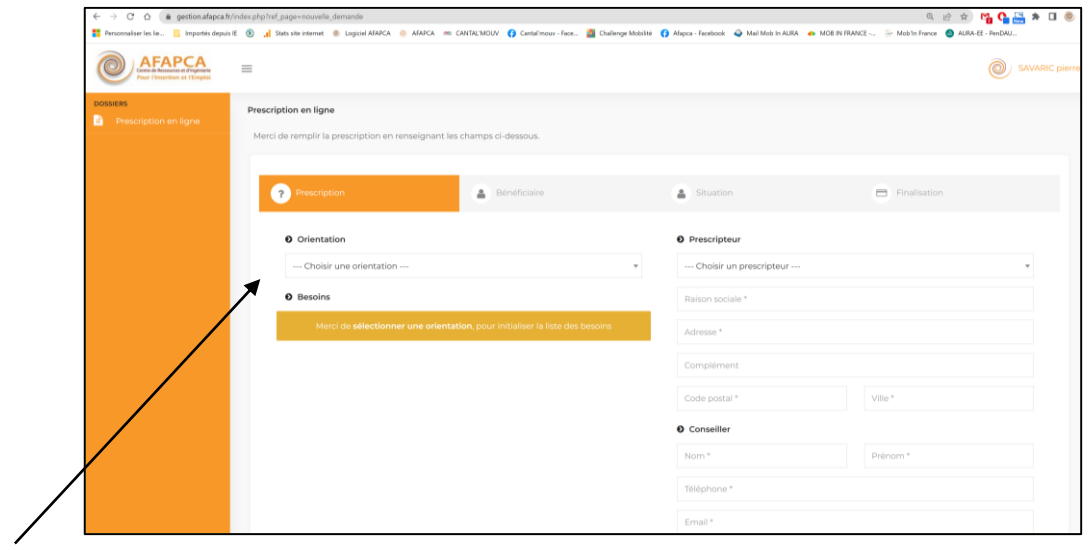

Choisir l'orientation, les besoins et remplir les informations concernant le prescripteur

Cliquer sur suivant

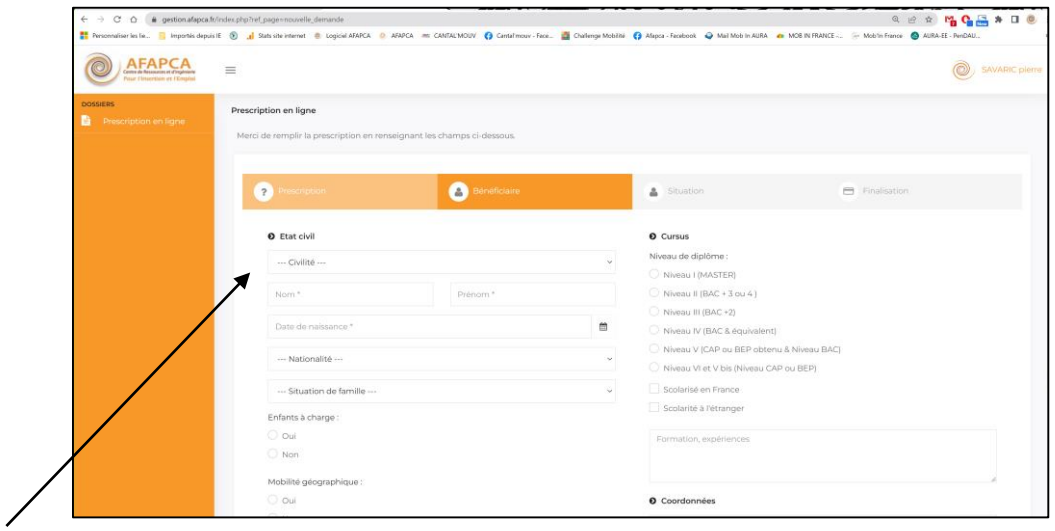

Saisir les informations concernant le bénéficiaire Cliquer sur suivant

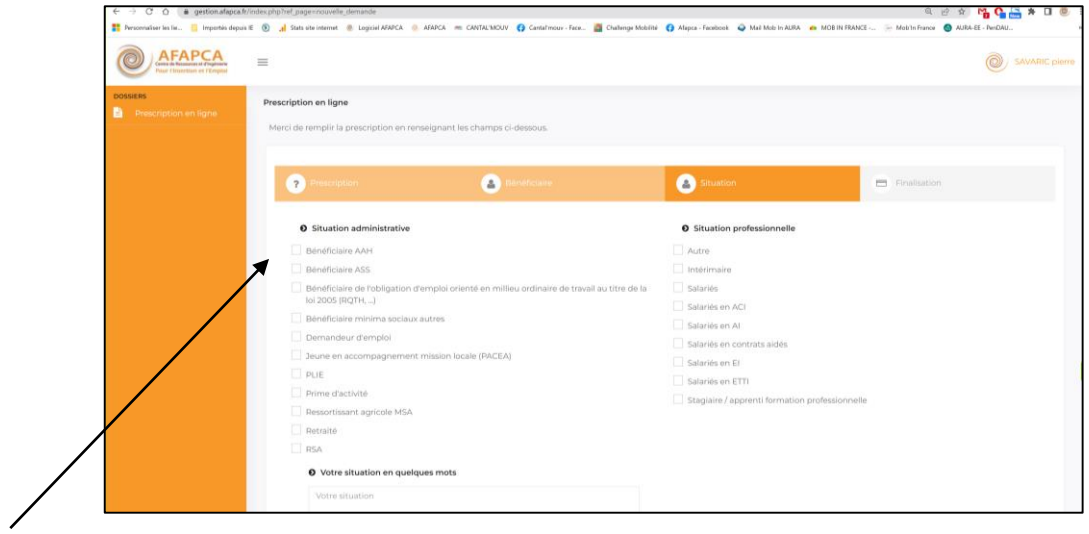

Saisir les informations concernant la situation du bénéficiaire Cliquer sur suivant

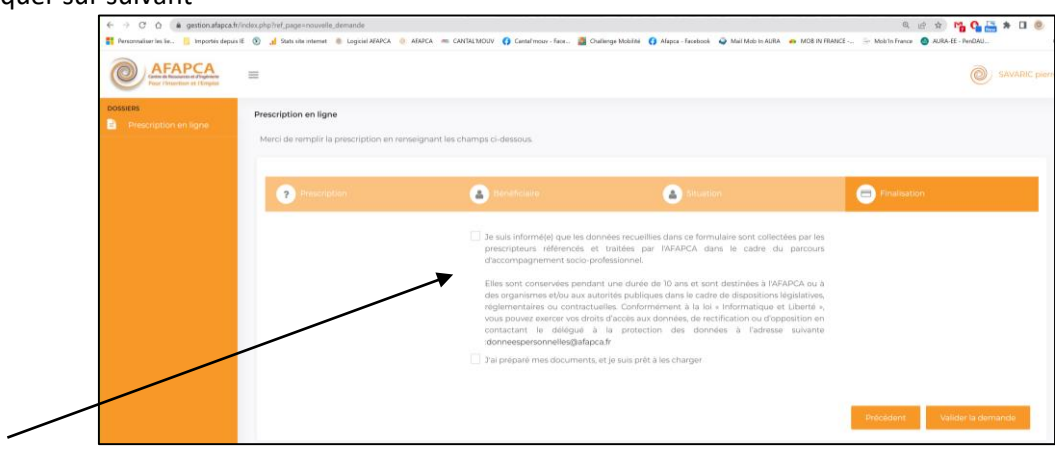

Cocher les cases des mentions légales

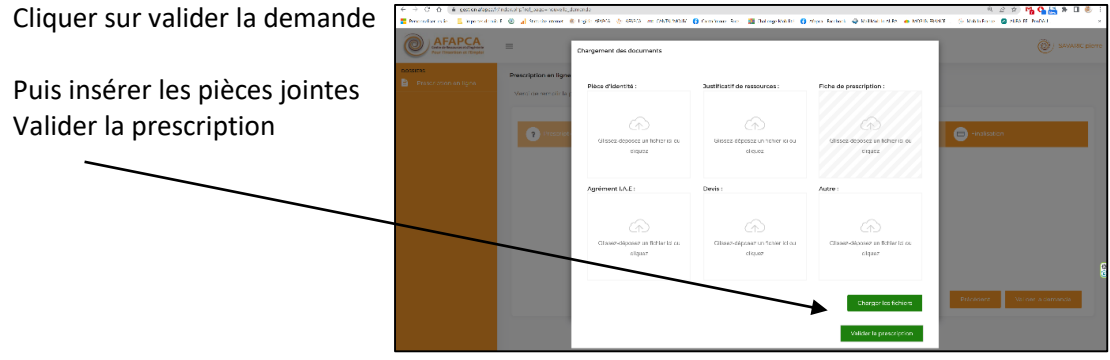